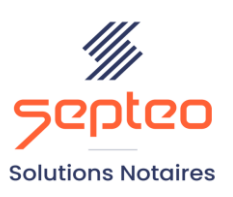

N° de déclaration<br>d'existence 91 34 01603 34

Formation accessible à toute personne en situation de handicap, contact par mail à l'adresse : referenthandicapformation@genapi.fr Pour toute autre question : formation@genapi.fr

## **PROGRAMME de la FORMATION La prise en main et la création d'un dossier. 3 heures**

# **OBJECTIFS DE LA FORMATION** ➢ Maîtriser la création et la gestion d'un dossier ➢ Maîtriser la création et le rattachement des fiches clients, partenaires et immeubles **LA QUALITE DU FORMATEUR** Formateur Produits Juridiques **DUREE** 3 heures **NOMBRE DE PARTICIPANTS** 2 personnes **ATTESTATION DE FORMATION** Une attestation de formation sera remise à l'issue de la formation à chaque participant **PUBLIC** ➢ L'ensemble des collaborateurs **PRE-REQUIS** ➢ Connaissances du métier et du logiciel inot Actes **LES METHODES PEDAGOGIQUES ET D'EVALUATION** ➢ Mise en situation sur des cas pratiques **LES MOYENS PEDAGOGIQUES** ➢ Formation à distance avec une connexion via l'outil ASSIST BY SEPTEO sur le matériel informatique du client

➢ Mise à disposition d'une documentation en ligne

*Le plan de formation pourra être adapté en fonction du niveau de connaissance des utilisateurs. A noter qu'un temps sera alloué pendant la formation à la signature des feuilles de présence et à la rédaction du rapport de formation.*

#### **Programme**

#### **I. La présentation de l'ergonomie d'iNot Actes.**

- 1. Lancement du tableau de bord d'iNot office depuis le Bureau, explication des indicateurs et ouverture d'iNot Actes.
- 2. Présentation du portail d'accueil avec les conteneurs, grilles, lanceurs (production, gestion, communication, DS/DP/divorce et formalités) et du bandeau d'icônes.
- 3. L'icône "aide" contenant l'accès à la base de connaissances (supports de cours, notes de mise à jour et FAQ), à la télémaintenance et à l'intranet client et au chat. / Utilisation du chatbot. Chat expert (Francis Lefebvre).
- 4. Explication sur l'ergonomie sur logiciel (utilisation du simple clic, du + vert et de la notion de plusieurs actions sur une même ligne).

#### **II. La création d'un dossier.**

- 1. La recherche et la visualisation d'un dossier : La recherche simple et avancée avec les boutons filtres et RAZ. Visualisation depuis l'écran d'accueil en cliquant sur l'icône ou en ouvrant la fiche du dossier.
- 2. La création d'un nouveau dossier à partir de la page d'accueil d'iNot : Création du dossier. Création des favoris de famille des dossiers. Saisie des onglets : général, statistiques, archivage du dossier. Présentation par liste ou par onglet. Explication sur les zones de saisie obligatoire.
- 3. L'organisation du contenu du dossier par les classeurs : création des classeurs, création de favoris et rangement des documents. Présentation de la zone de dépose fichiers.

### **III. La création et la gestion des fiches clients.**

- 1. La recherche et la visualisation d'une fiche client : Recherche à partir de l'écran d'accueil et à partir du dossier. Visualisation de la fiche client en cliquant sur le libellé du nom du client. Visualisation par l'icône depuis le volet d'action.
- 2. La création et la suppression d'une fiche client : Création à partir de l'écran d'accueil et à partir du dossier. Rattachement d'un client à un dossier. La suppression d'une fiche client depuis le dossier et depuis l'écran d'accueil du volet d'action.
- 3. La modification de la fiche client : La modification d'une fiche client à partir de la fenêtre d'accueil du volet d'action et à partir du dossier. Savoir gérer le décès d'un client. La modification de l'état marital, du régime matrimonial ou l'ajout d'un historique marital ou préciser en instance de divorce dans un fiche client. La mise à jour des coordonnées sur la fiche du conjoint : adresse, adresse d'imposition, téléphone domicile. La suppression de l'état marital. Le lien direct avec les pages jaunes. Savoir changer l'ordre des comparants. La rectification du type de client (changement de nature).

### **IV. La création et la gestion des fiches partenaires.**

- 1. La recherche et la visualisation d'une fiche partenaire : Recherche à partir de l'écran d'accueil et à partir du dossier. Visualisation de la fiche partenaire en cliquant sur le libellé du nom du partenaire. Visualisation par l'icône depuis le volet d'action.
- 2. La création et la suppression d'une fiche partenaire : Création à partir de l'écran d'accueil et à partir du dossier. Rattachement d'un partenaire à un dossier. La suppression d'une fiche partenaire depuis le dossier et depuis l'écran d'accueil du volet d'action.

*Le plan de formation pourra être adapté en fonction du niveau de connaissance des utilisateurs. A noter qu'un temps sera alloué pendant la formation à la signature des feuilles de présence et à la rédaction du rapport de formation.*

3. La modification de la fiche partenaire : La modification d'une fiche partenaire à partir de la fenêtre d'accueil du volet d'action et à partir du dossier. La création d'une catégorie de partenaires. Savoir changer l'ordre des partenaires. La rectification du type de partenaire.

### **V. La création et la gestion des fiches immeubles.**

- 1. La recherche et la visualisation d'une fiche immeuble : Recherche à partir de la fenêtre d'accueil du volet d'action, à partir du dossier, à partir de la recherche globale. Visualisation depuis la fenêtre d'accueil du volet d'action et depuis le dossier.
- 2. La création, la modification et la suppression d'une fiche immeuble : A partir de l'écran d'accueil et à partir du dossier. Le rattachement d'un immeuble au dossier.
- 3. L'import du modèle 1.
- 4. Le lien diagnostiqueur.

## **VI. La gestion des doublons de fiches.**

- 1. Identification des fiches en doublon dans la base de l'étude.
- 2. Identification des fiches à conserver.
- 3. Identification des fiches à supprimer et à fusionner.
- 4. Procédure de fusion.
- 5. Vérification de la fusion (historique des actes et dossiers rattachés aux fiches).